# **Samsung GBBM2 XSR User Manual**

#### **General Description and Name**

Samsung GBBM2 XSR. This scheme Implements the Samsung GBBM2 bad block handling type. It uses an extra table for LPIA information. (Please refer to GBBM 2 spec for some abbreviations). This BBM is only for One-Nand 1Kbyte or 2Kbyte device.

## **Relevant User Options**

The following special features on the special features tab apply to this scheme. The default values might work in some cases but please make sure to set the right value according to your system.

Please note only the below special feature items are related to this scheme and ignore any others. If any of below items doesn't exist, please check whether the right version has been installed or contact Data I/O for support by submitting Device Support Request through this address:

<http://www.dataio.com/support/dsr.asp>

Bad Block Handling Type = "Samsung GBBM2 XSR"

Spare Area = "Enabled" or "Disable". It depends on the customer image has spare area already or not. *Set as " Enable" for this BBM*.

Unlocked area: Start block = " $0x$ ?" It depends on the customer in hex. *Set as " 0x0" for this BBM*.

RBA area: Number of blocks  $=$  "?" It depends on the customer in dec. Samsung recommends this value  $=$  Max number of bad blocks  $+$  3extra block. Take 1024 blocks as an example, it should be 23.

*Set as " 23" for this BBM*.

RBA area: Start blocks  $=$  "?" It depends on the customer in dec. It equals number of the device blocks – RBA area : Number of blocks. *Set as " 1001" for this BBM*.

UBA area: Start blocks = "?" It depends on the customer in dec. It should be 0 in GBBM2.

Partition Table Format start size = "BLOCKS" OR "BYTES". It depends on what type of table is used.

*Set as "*BLOCKS*" for this BBM*.

Partition Table File = "?". The path of the table file.

#### **User Checksum Implications**

If this scheme, or any bad blocking scheme is used, there are implications to the checksum of the image. As with any device, TLWin produces a checksum over the entire image rather than just the user data file.

If the chosen spare area option is "enabled", then the checksum will not be affected. It will be a checksum of the user data plus FFs to the end of the device image.

#### **Image Preparation**

The data file doesn't have to be arranged in any special way for this scheme. The binary that should be placed into the device is all that is needed. However, special care should be taken into account because the spare area option is set to "enabled". In that case, bad block mark of each page (the sixth byte of the spare area in each page) needs to be left at 0xFF. If you program one of these bytes to something other than 0xFF, there will be no way for anyone to distinguish a factory marked bad block from a block that has had byte 517 programmed by the programmer.

# **Structure of Table**

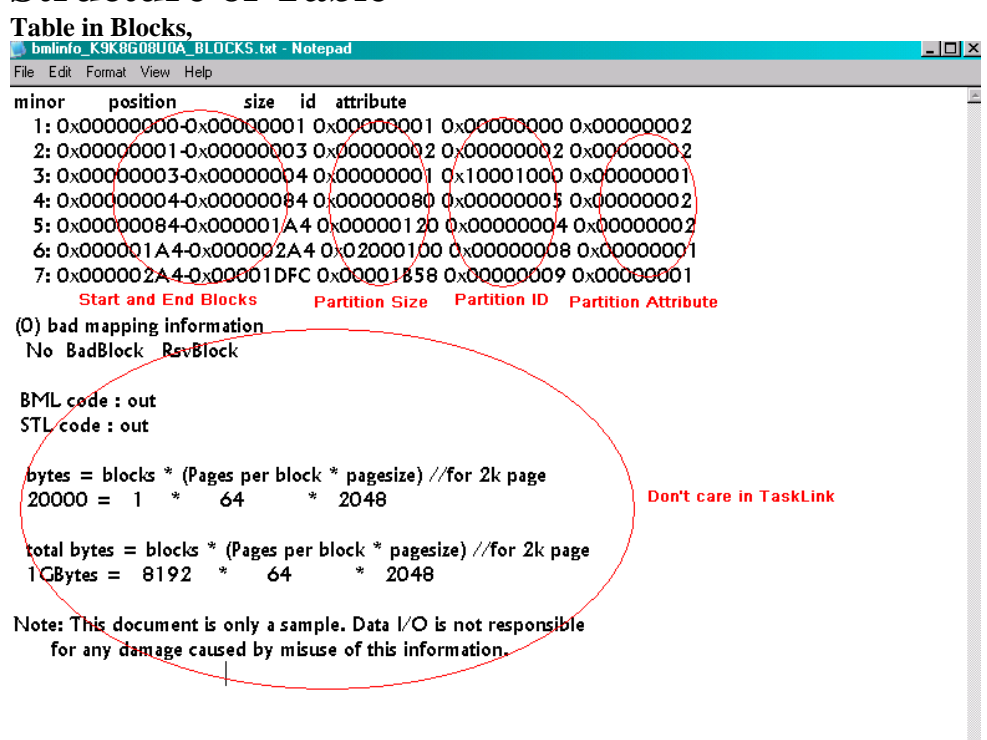

**Table in Bytes,**

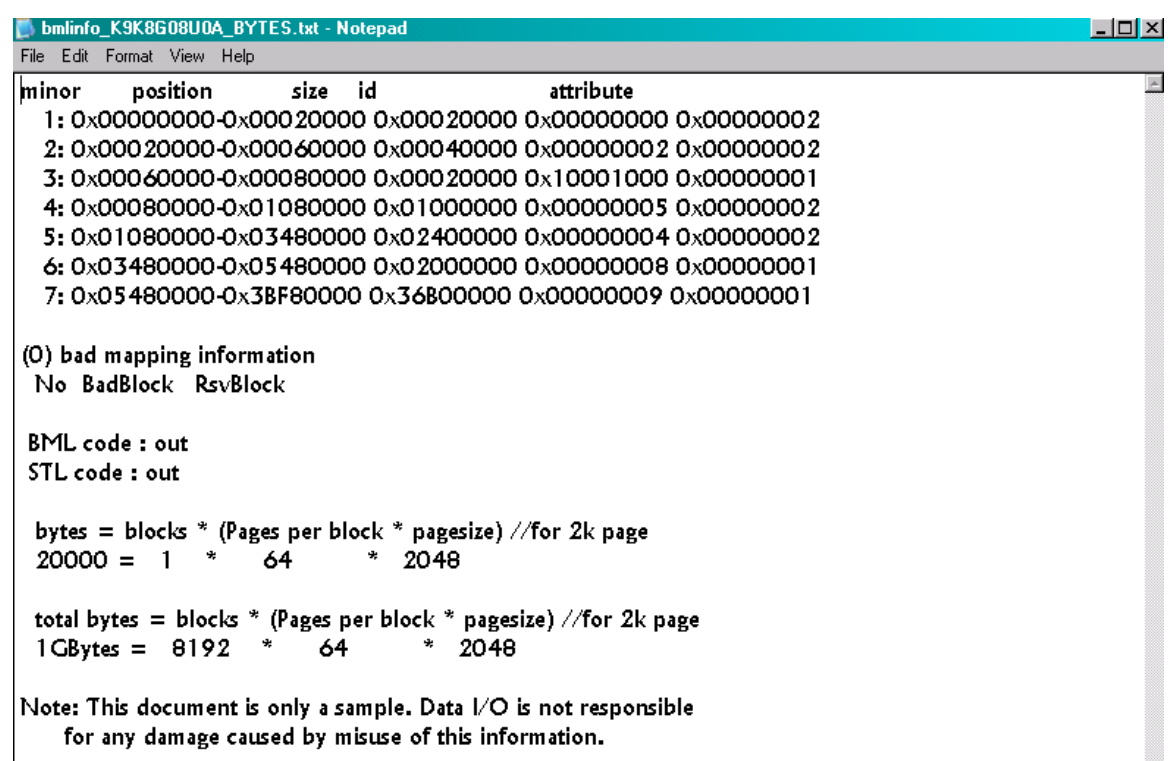

The difference between the 2 types of tables only lays in the position and size information.

### **Special Notes**

# **Revision History**

V1.0 Date: 2012-May-03 Create this spec.

## **Appendix**

You can get the file "Description of common NAND special features.pdf" from http://ftp.dataio.com/FCNotes/BBM/